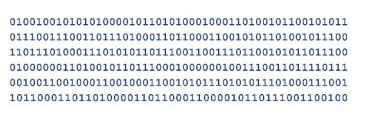

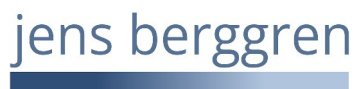

## 2024-02-04 **Infoblatt: Windows® Explorer®** Seite 1 / 2

## Der Windows® Explorer® und der Dateityp

Die Anzeige des Dateityps (.pdf, .txt, .docx etc.) ist in der Voreinstellung des Windows® Explorer® abgeschaltet. Bunte Symbolbilder sind nicht besonders aussagekräftig, sehen Sie selbst.

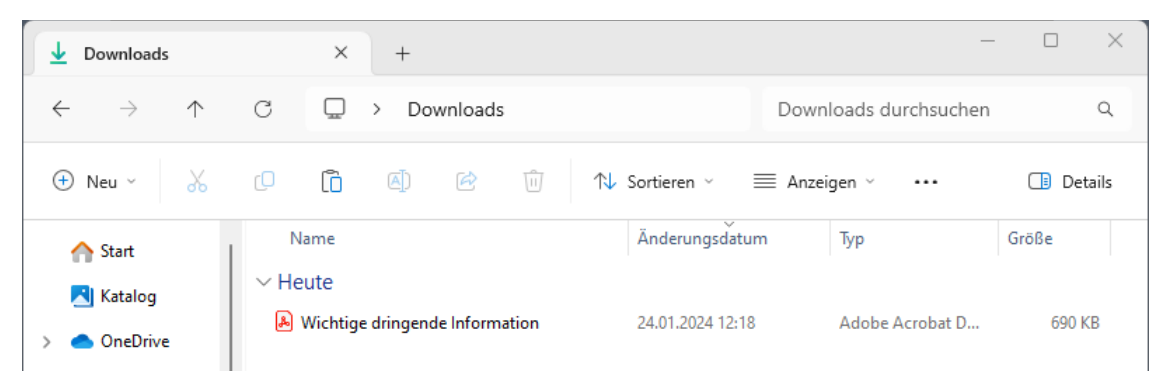

Voreinstellung des Windows® Explorer® - der Dateityp wird nicht angezeigt. Es könnte ein PDF-Dokument sein.

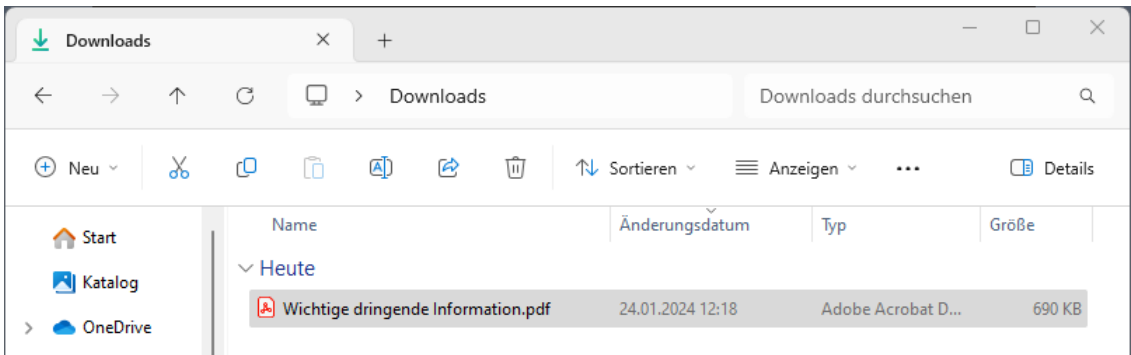

Ist die Einstellung gesetzt, das der Typ angezeigt wird, ist dies ein PDF-Dokument. Wenn, wie in der Voreinstellung, der Dateityp nicht angezeigt wird, ist dies kein PDF-Dokument!

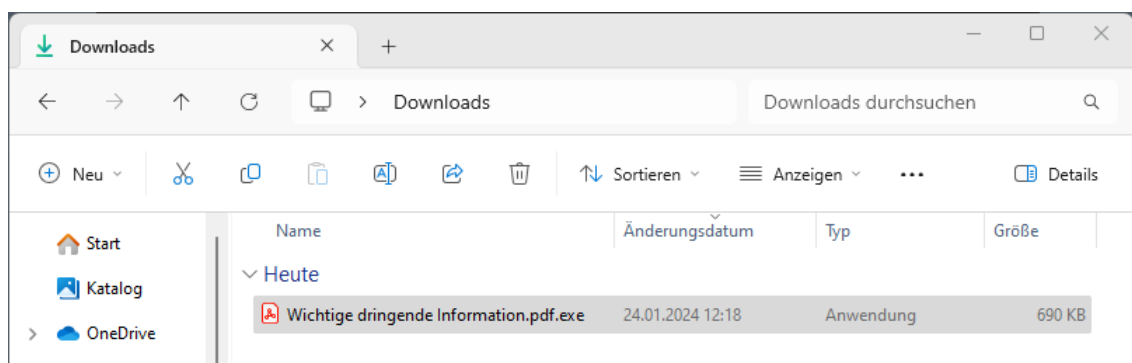

Es ist die Einstellung gesetzt, das der Dateityp angezeigt wird.

Es ist kein PDF-Dokument, sondern eine ausführbare Datei (ein Programm)!

Die hier verwendeten Logos, Firmen- und Markennamen gehören den jeweiligen Eigentümern und sind rechtlich geschützt. Die Nennung dient lediglich Informationszwecken und stellt keinen Warenmissbrauch dar.

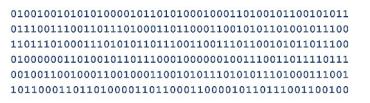

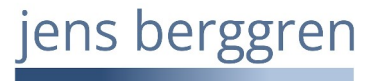

## 2024-02-04 **Infoblatt: Windows® Explorer®** Seite 2 / 2

Die Einstellungen, die Sie vornehmen müssen, um sich die Dateinamenerweiterung anzeigen zu lassen, zeige ich Ihnen hier.

Geben Sie bei geöffnetem Startmenü oder in den Windows Einstellungen (Zahnrad) "Explorer-Optionen" (ohne ") ein und wählen die "Explorer-Optionen":

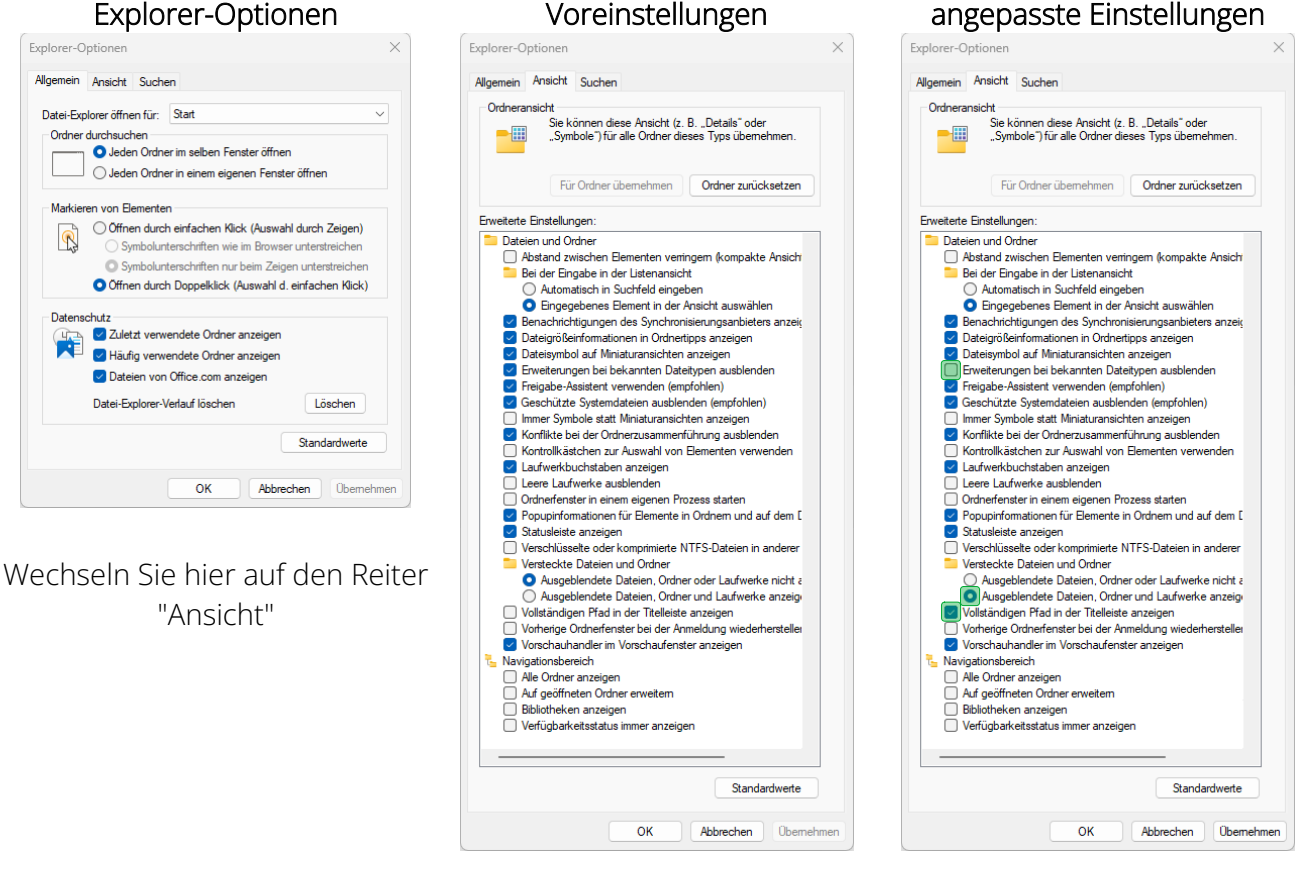

Oben sehen Sie die Standardeinstellungen des Explorer®

Einstellungen anpassen, anschl. auf "Übernehmen" und "OK" klicken

Die folgenden Einstellungen ändere ich grundsätzlich für eine bessere Übersicht:

- "Erweiterungen bei bekannten Dateitypen ausblenden" deaktiviert / Haken entfernen.
- "Ausgeblendete Dateien, Ordner und Laufwerke anzeigen" aktiviert.
- "Vollständigen Pfad in der Titelleiste anzeigen" aktiviert / Haken setzen.

Nachdem Sie die Änderungen durchgeführt haben, klicken Sie auf "Übernehmen" und "OK".

Das war es. Nun sehen Sie etwas mehr im Windows® Explorer®